## **Orders / Order Items**

For the main explanation of how **Orders** and **Order Items** relate to each other, see Manage Items vs Manage Orders.

## **How Admin Approval Works**

| ow  | Ord        | ers Set to: | Active *     | •          | Using: An | y Gateway * | ▼ Narro   | w Selection |   |       |         |
|-----|------------|-------------|--------------|------------|-----------|-------------|-----------|-------------|---|-------|---------|
| Drd | er         | User        | Date         | Invoice    | Gateway   | Order Total | Still Due | Status      |   |       | Approve |
|     | <u>162</u> | johnnyd1    | Feb 4, 2010  | 203        | Free      | \$0.00 US   | \$0.00 US | Active *    | - | > Set | Approve |
|     | <u>160</u> | johnnyd1    | Feb 2, 2010  | <u>202</u> | Free      | \$0.00 US   | \$0.00 US | Active *    | - | > Set | Approve |
|     | <u>159</u> | johnnyd1    | Feb 1, 2010  | <u>201</u> | Free      | \$0.00 US   | \$0.00 US | Active *    | - | > Set | Approve |
|     | <u>158</u> | johnnyd1    | Feb 1, 2010  | <u>200</u> | Free      | \$0.00 US   | \$0.00 US | Active *    | - | > Set | Approve |
|     | <u>157</u> | johnnyd1    | Jan 27, 2010 | <u>199</u> | Free      | \$0.00 US   | \$0.00 US | Active *    | - | > Set | Approve |
|     | <u>156</u> | johnnyd1    | Jan 27, 2010 | <u>198</u> | Free      | \$0.00 US   | \$0.00 US | Active *    | - | > Set | Approve |
|     | <u>155</u> | johnnyd1    | Jan 27, 2010 | <u>197</u> | Free      | \$0.00 US   | \$0.00 US | Active *    | • | > Set | Approve |
|     | <u>154</u> | johnnyd1    | Jan 27, 2010 | <u>196</u> | Free      | \$0.00 US   | \$0.00 US | Active *    | - | > Set | Approve |
|     | <u>153</u> | johnnyd1    | Jan 27, 2010 | <u>195</u> | Free      | \$0.00 US   | \$0.00 US | Active *    | - | > Set | Approve |
|     | <u>152</u> | johnnyd1    | Jan 27, 2010 | <u>194</u> | Free      | \$0.00 US   | \$0.00 US | Active *    | - | > Set | Approve |

When you were looking at the orders on the Orders > Manage Orders page and it says "\$0 due" and that the order is active, that means payment for the overall order went through.

To see the details of the order, click on the order number. The order details page will look something like this:

| Order Details for Order #162              |                                                    |
|-------------------------------------------|----------------------------------------------------|
| Username                                  | johnnyd1                                           |
| Date                                      | Thursday February 4 2010 03:02:14 PM               |
| Gateway                                   | free                                               |
| Status                                    | Active *                                           |
| Invoice                                   | 203                                                |
| Order Total                               | \$0.00 US                                          |
| Still due                                 | \$0.00 US                                          |
| Summary of Order Items:                   | [Listing Edit] - Edit Listing: 2010 Chevrolet Corv |
| Apply changes to attached items           |                                                    |
| Send Email Notifications                  |                                                    |
|                                           |                                                    |
|                                           | Save                                               |
| Itemized Order Items 🛆                    |                                                    |
| Item                                      | Type Item Status Cost                              |
| # 228 - Edit Listing: 2010 Chevrolet Corv | Listing Edit active \$0.00 US                      |
|                                           | Order Total: \$0.00 US                             |
|                                           |                                                    |

At the bottom, it gives an "itemized order item view" - you can see all the items in the order. If you see any that are pending, that means either the containing order is not active (meaning payment has not been received or verified), or the admin needs to approve that order item.

<tip c n>**Note:** An order can be active, and still have individual "order items" that still need to be reviewed by the admin. This will happen if you have check the "requires admin approval" box for that "item type" in the plan item price plan settings.</tip>

Ok, so the payment went through (assuming the order is active), but perhaps one of the individual order items listed in the order is shown as "pending". That means in the price plan settings, you have the Require Admin Approval checkbox checked, so that it does not automatically go active when the order goes active. You will need to review that item and approve or decline it. You can click on the order item to view the details and approve/decline it<sup>1)</sup>. Another way to see all the pending order items (not just the ones in a certain order), go to the Orders > Manage Items page, the default filters are set up to display all pending order items.

You will see the same pending order item there, you can click on the order item to see more details for that order item.

|                                   | Date         | User     | Туре                  | Status    |         |
|-----------------------------------|--------------|----------|-----------------------|-----------|---------|
| Edit Listing: 2010 Chevrolet Corv | Feb 4, 2010  | johnnyd1 | Listing Edit          | Pending - | > Apply |
| [Renew] 2010 Chevrolet Co         | Feb 2, 2010  | johnnyd1 | Listing Renew/Upgrade | Pending - | > Apply |
| 2010 Chevrolet Co                 | Feb 1, 2010  | johnnyd1 | Auction               | Pending - | > Apply |
| [Renew] Heart-Shaped Ring         | Feb 1, 2010  | johnnyd1 | Listing Renew/Upgrade | Pending - | > Apply |
| 2007 Aston Martin                 | Jan 27, 2010 | johnnyd1 | Classified            | Pending - | > Apply |
| [Upgrade] Heart-Shaped Ring       | Jan 27, 2010 | johnnyd1 | Listing Renew/Upgrade | Pending - | > Apply |
| Heart-Shaped Ring                 | Jan 27, 2010 | johnnyd1 | Auction               | Pending - | > Apply |
| Bulova Watch with                 | Jan 27, 2010 | johnnyd1 | Classified            | Pending - | > Apply |
| POD Touch 8GB                     | Jan 27, 2010 | johnnyd1 | Auction               | Pending - | > Apply |
| Beautiful Home                    | Jan 27, 2010 | johnnyd1 | Classified            | Pending - | > Apply |

Now, if you are asking yourself "why didn't this automatically get approved when the order went active?". To find out, click on the order item to see the order item details page, it will look something like below:

| General Item Info 🛆 |                                                      |
|---------------------|------------------------------------------------------|
| Item ID             | 228                                                  |
| Attached to Order   | # 162                                                |
| Price Plan Settings | Silver Auctions Plan                                 |
| Item last modified  |                                                      |
|                     | johnnyd1                                             |
| Item Type           |                                                      |
|                     |                                                      |
| Status              | Pending  > Apply           Send E-Mail Notifications |
|                     |                                                      |

The item details page will help you answer why the order item was not auto-approved. On that page, you will see Price Plan Settings, where it will display the price plan used (what the arrow is pointing to in the illustration above), and it links directly to the settings where you can review which "plan items" are set to Require Admin Approval.

On that page, you will see that the order item *type* has the Require Admin Approval selected. There's the answer to why the order item was not auto-approved when the order went active, because it is set to need admin approval.

Last update: 2014/09/25 how\_this\_software\_works:how\_orders\_work:start http://geodesicsolutions.org/wiki/how\_this\_software\_works/how\_orders\_work/start 16:55

| 10.55                         |                          |           |
|-------------------------------|--------------------------|-----------|
| Price Plan Items              |                          |           |
| Stop requiring admin approval | Auction Final Fees       |           |
| Require admin approval        | Auction                  | Configure |
| Stop requiring admin ap       | Classified               |           |
| Require admin approval        | Edit Listing             |           |
| Require admin approval        | Storefront Subscription  | Configure |
| Require admin approval        | Account Balance          |           |
| Require admin approval        | Listing Changed by Admin |           |
| Require admin approval        | Listing Renew/Upgrade    | Configure |
| Require admin approval        | Subscription             |           |
|                               | Images                   | Configure |

For more details, see Something Pending in System, Help!

## 1)

As long as the order that the order item is contain in is active. If the main order is not active, the order items in that order cannot be activated.

From: http://geodesicsolutions.org/wiki/ - Geodesic Solutions Community Wiki

Permanent link: http://geodesicsolutions.org/wiki/how\_this\_software\_works/how\_orders\_work/start

Last update: 2014/09/25 16:55

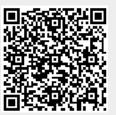